# *Programozás III*

GRAFIKUS FELÜLETEK

#### **PROBLÉMAFELVETÉS**

A már meglévő banki ügyfelek adatait tároljuk egy adatfájlban. Az egyszerűség kedvéért legyen ilyen a text fájl: név;kártyaszám;esetleges hitelkeret.

Kovács Lajos;123587 Faragó Edit;456788;10000 Nagy Géza;124568;30000 Balog Mária;325646 Horváth Teréz;652149;20000

Ha csak két adat van, akkor bankkártya, ha van hitelkeret is, akkor hitelkártya.

Ékezetes betűk miatt mentés UTF8-ban

# **PROBLÉMAFELVETÉS**

Majd lehessen

- újabb ügyféllel szerződést kötni
- tetszőleges kártya egyenlegét feltölteni
- tetszőleges kártyával vásárolni

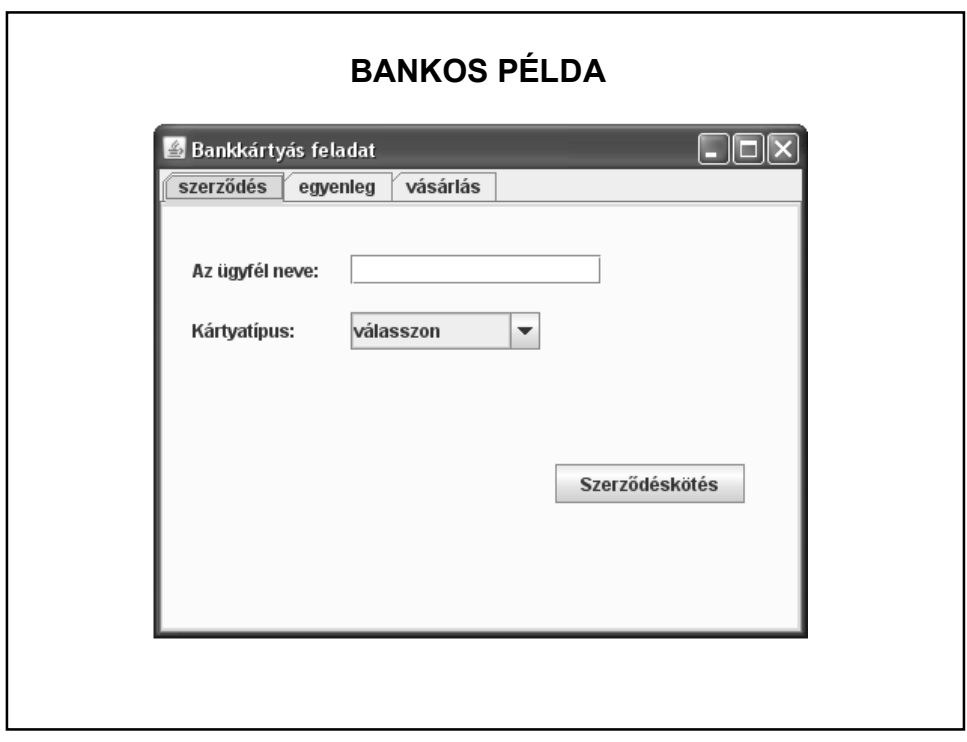

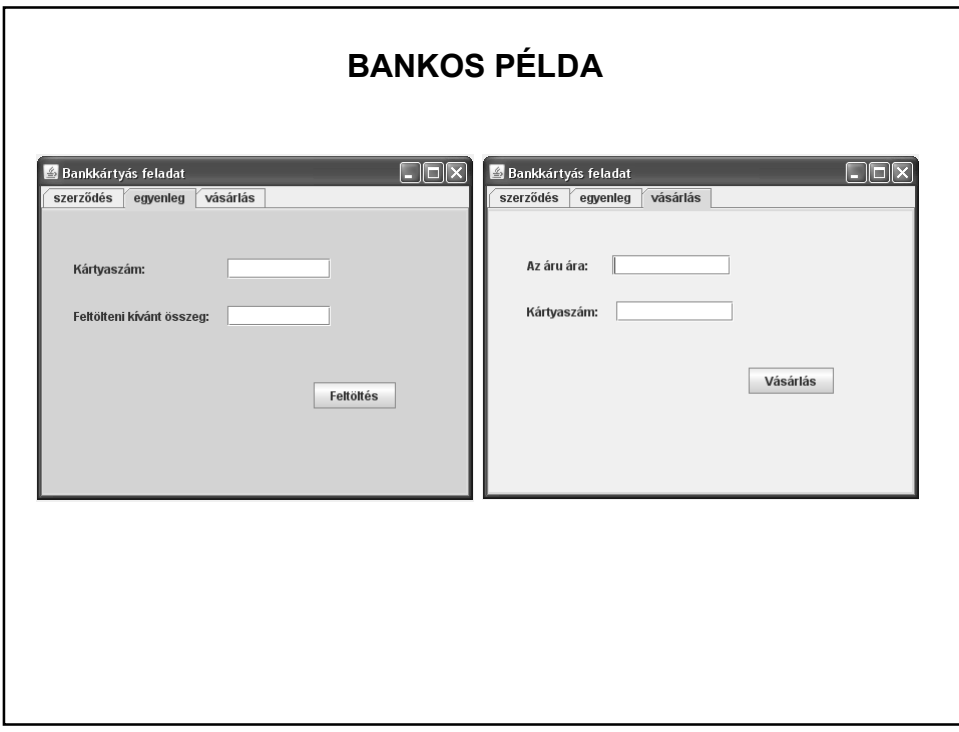

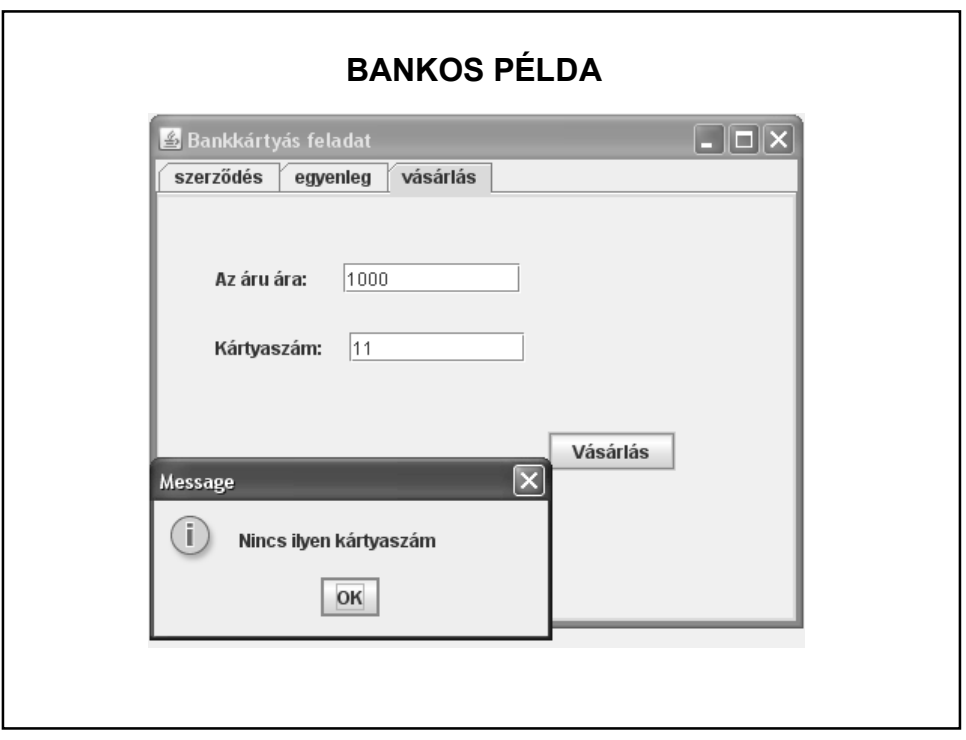

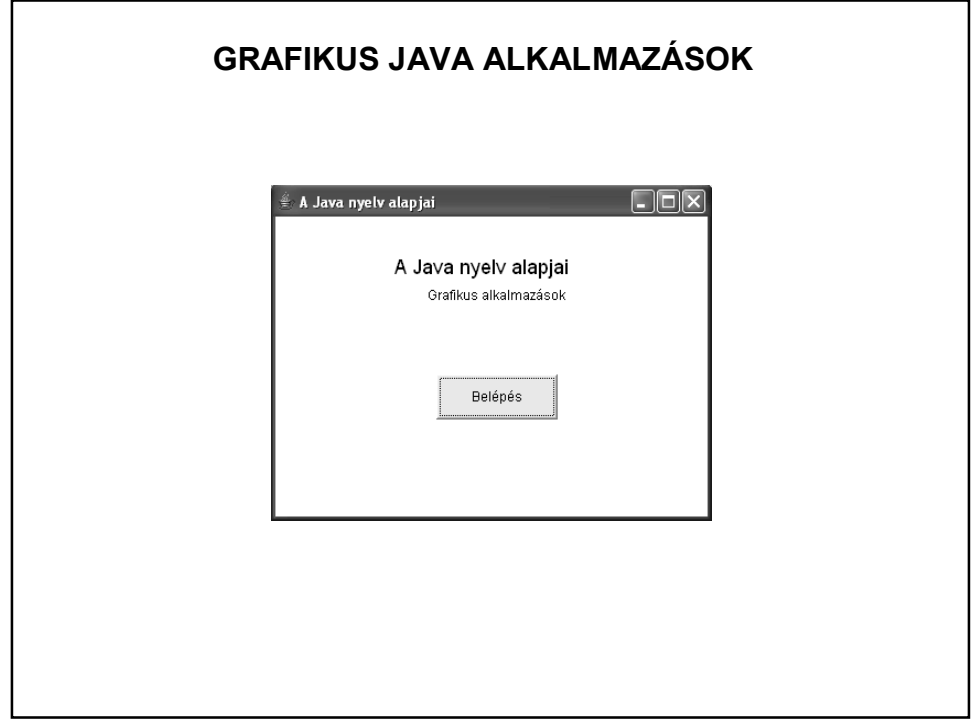

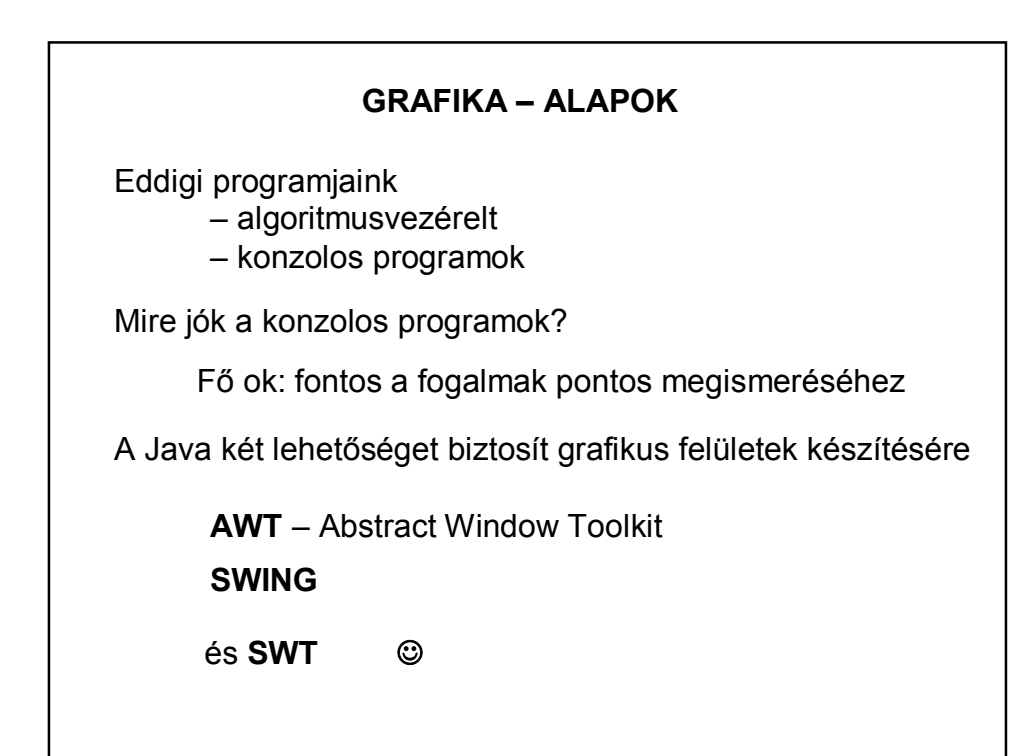

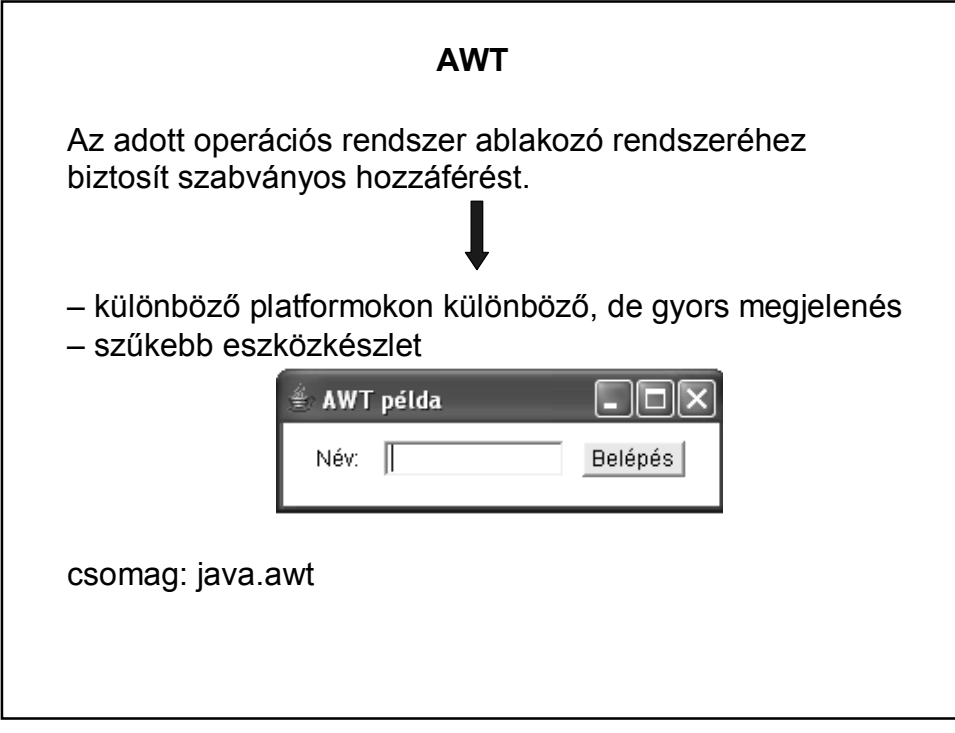

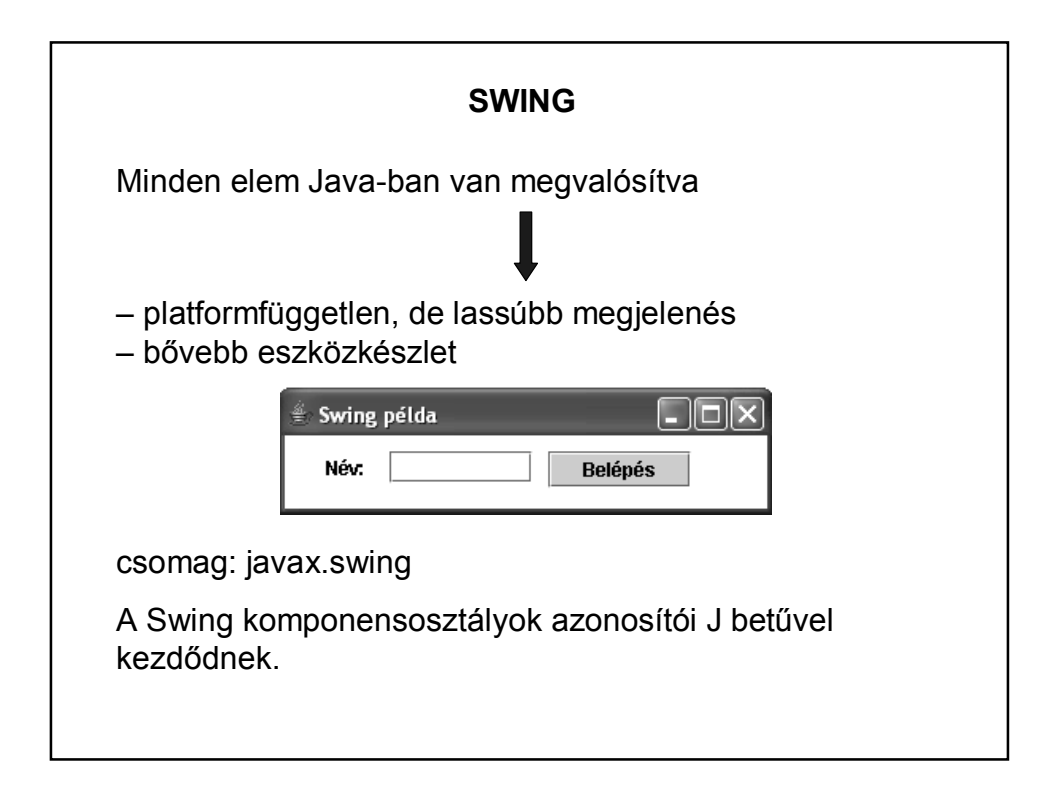

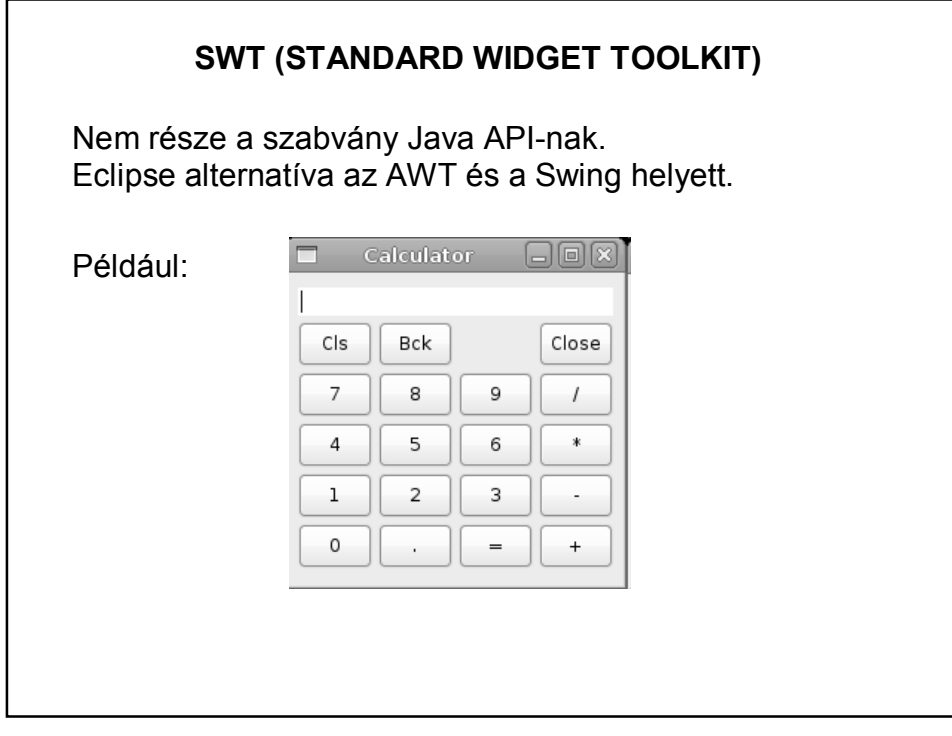

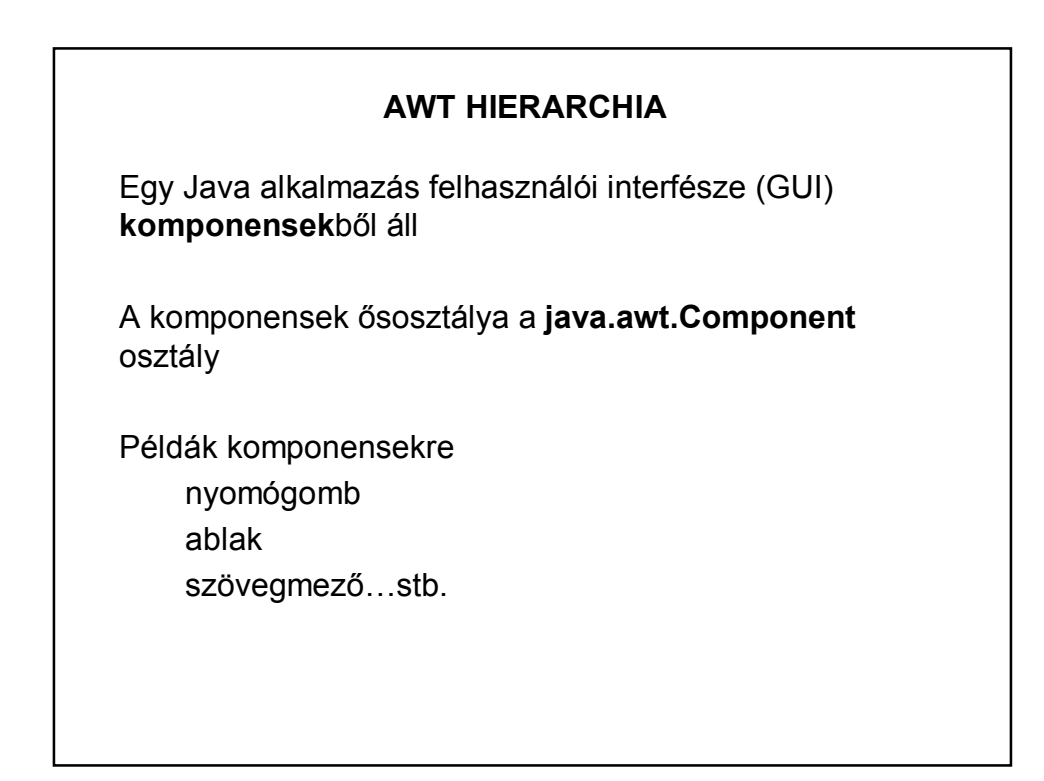

### **AWT HIERARCHIA**

A Component osztály leszármazottja a **Container**

Képes több komponens összefogására:

*az add()* metódussal adható hozzá komponens

a *remove()* metódussal távolíthatók el

önálló *Layout*-tal rendelkezik ez azt mondja meg, hogy a benne található komponensek milyen elrendezésben jelenjenek meg

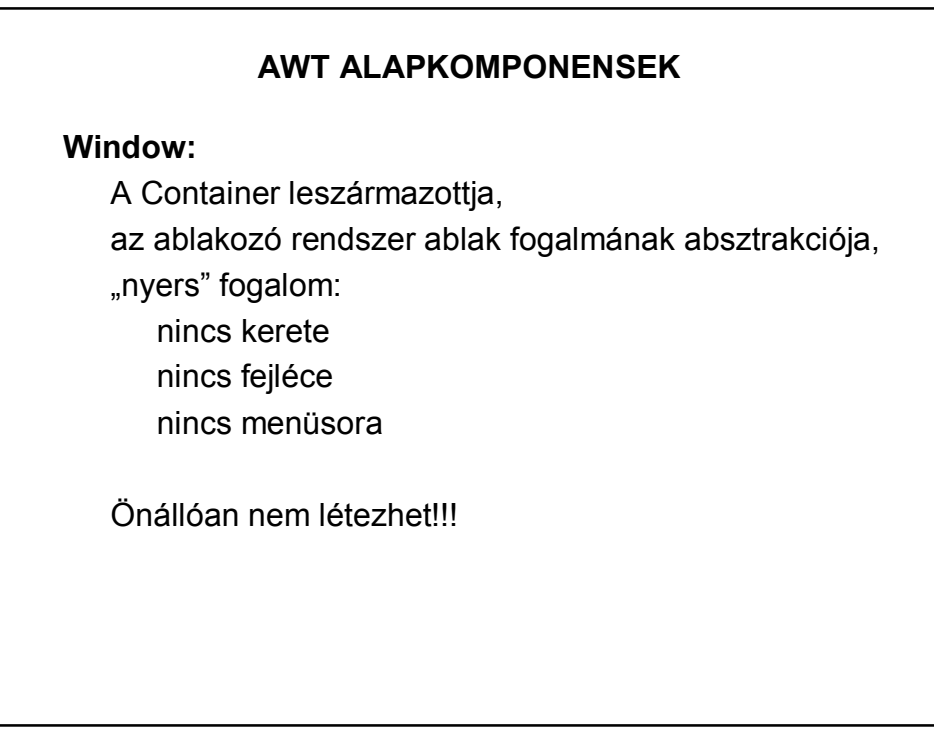

#### **AWT ALAPKOMPONENSEK**

**Frame:**

A Window leszármazottja,

grafikus felületű programok alapja,

az operációs rendszer ablakozó rendszeréből való

van fejléce

van kerete

adható hozzá menüsor

# **AWT ALAPKOMPONENSEK**

**LayoutManager**

több komponens területi elrendezéséért felelős egy Container objektumhoz tartozik a komponenseket a megadott szabálynak megfelelően rakja ki a képernyőre módosíthatja a komponensek méretre vonatkozó tulajdonságait (rugalmas igazodás a Container-hez)

Néhány LayoutManager: FlowLayout – sorfolytonos elrendezés

BorderLayout – határmenti elrendezés

GridLayout – rácsos elrendezés

AbsoluteLayout…stb.

#### **AWT ALAPKOMPONENSEK**

További komponensek **Panel** – panel

> **Label** – címke **Button** – nyomógomb **TextField** – szövegmező **TextArea** – szövegdoboz **CheckBox** – jelölő négyzet **Choice** – legördülő menü **List** – lista

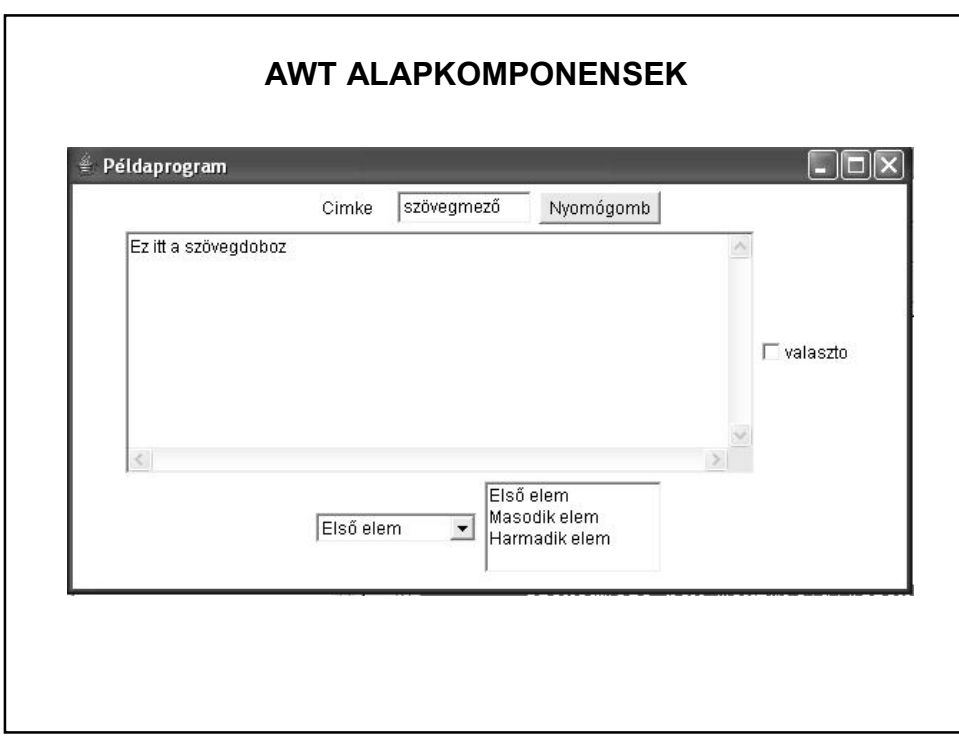

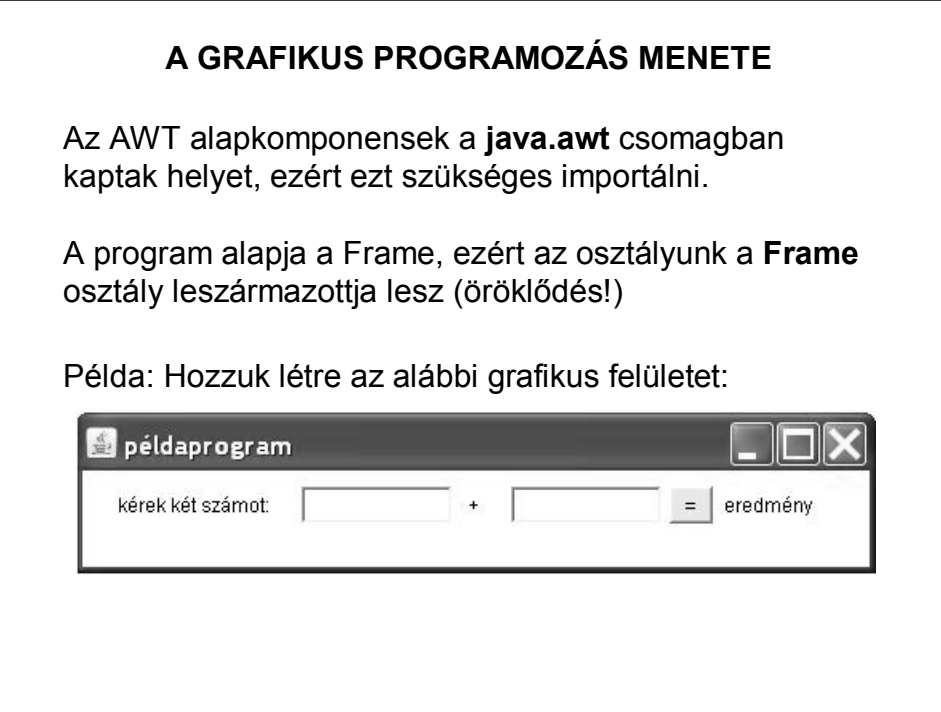

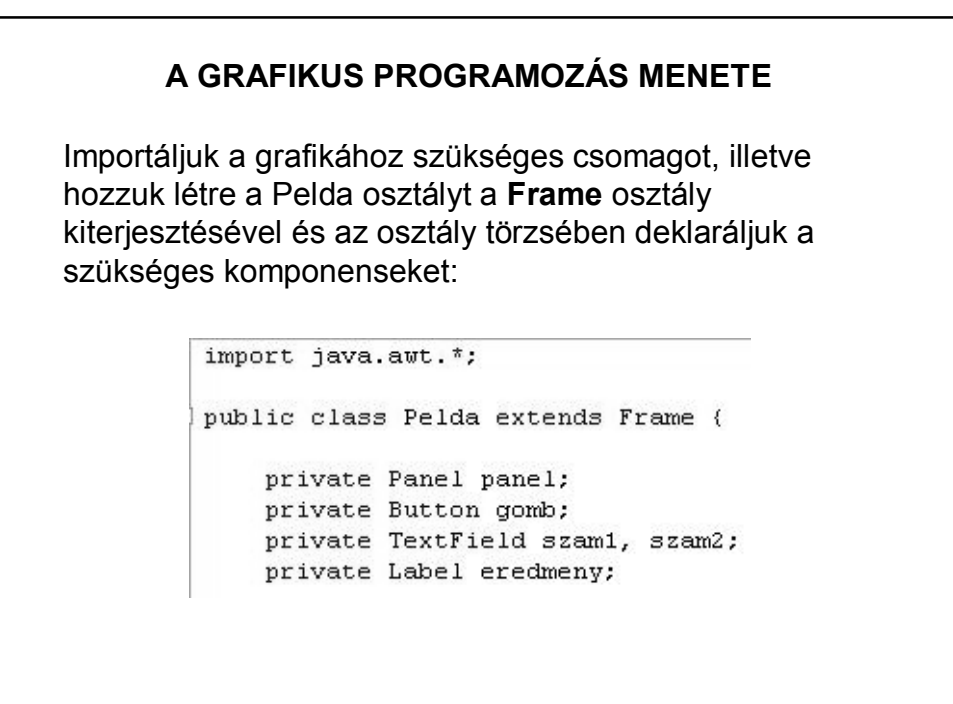

### **A GRAFIKUS PROGRAMOZÁS MENETE**

Hozzunk létre egy konstruktort, amely paraméterként kapja az ablak címét:

```
public Pelda (String cimke, int szelesseg, int magassag) {
    incializalas();
    this.setSize(szelesseg, magassag);
    this.setTitle(cimke);
\bar{\mathbf{y}}
```
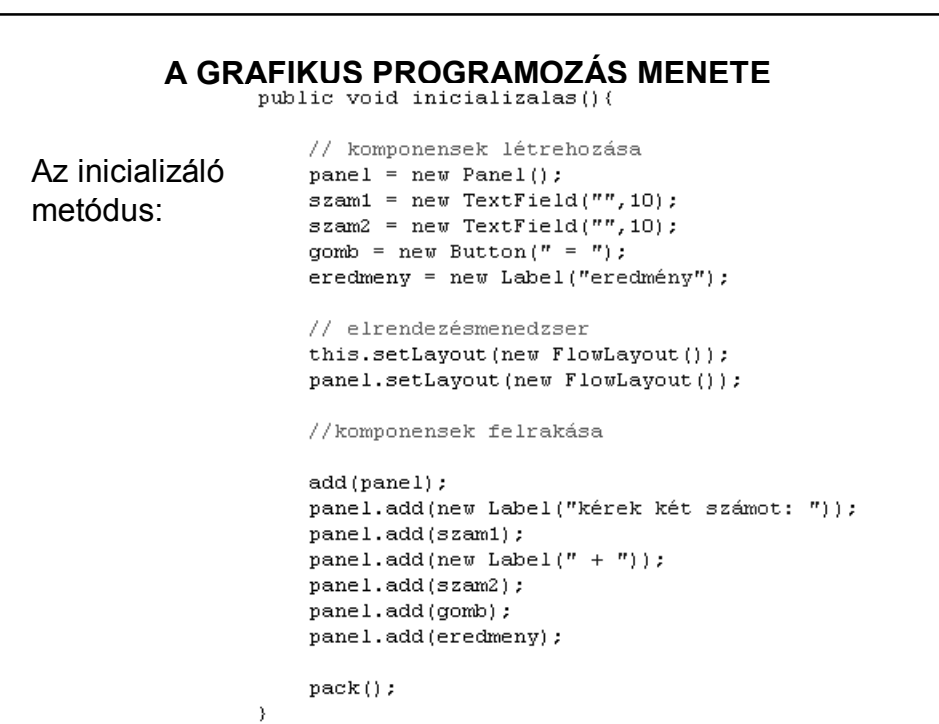

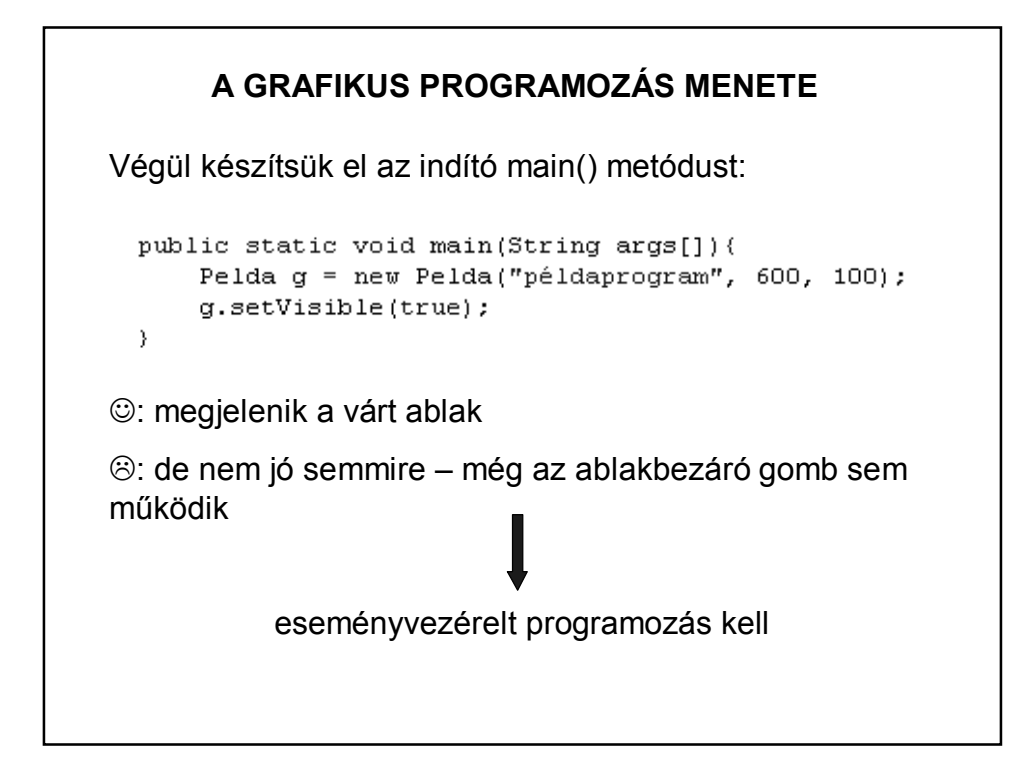

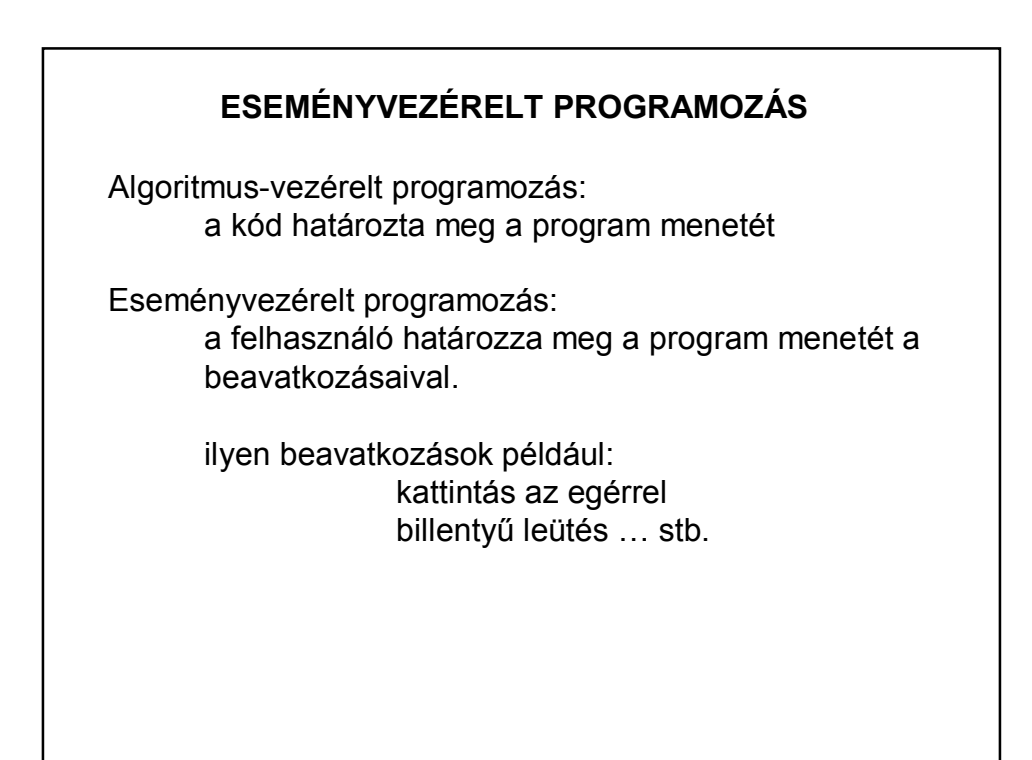

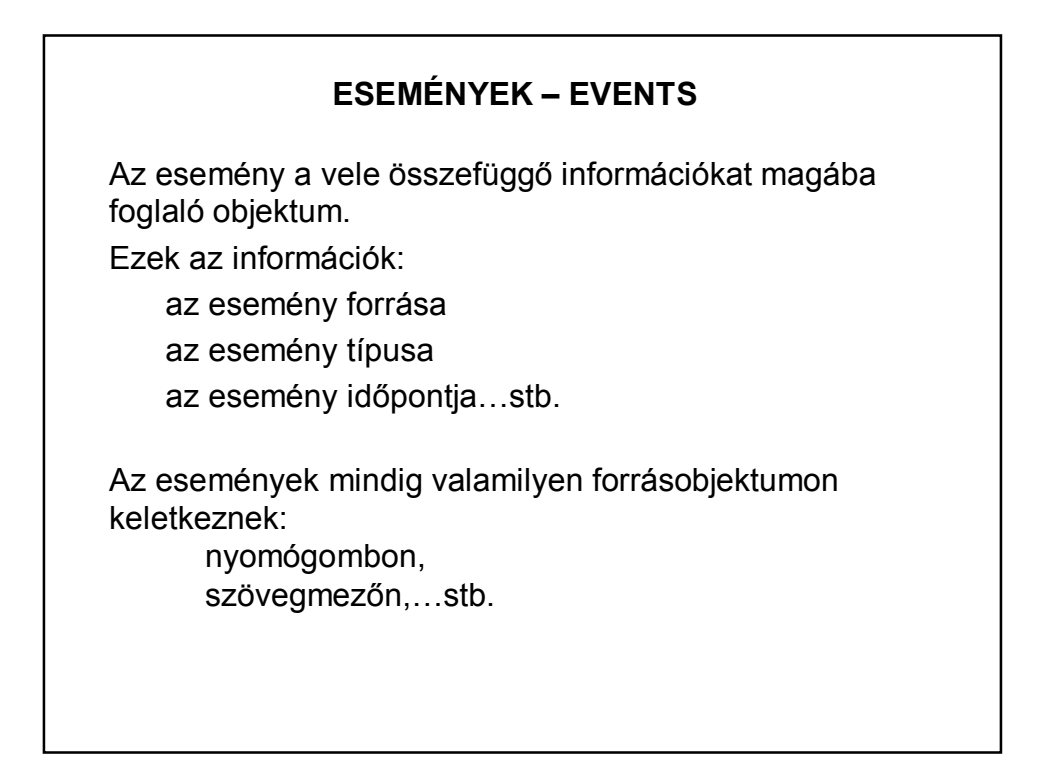

## **ESEMÉNYEK – EVENTS**

Az alacsony szintű események (pl. billentyű-, egér-esemény) az operációs rendszer szintjén keletkeznek, melyek egy eseménysorba (event queue) kerülnek.

Az eseményt először a forrásobjektum kapja meg, majd továbbítja azt az esemény figyelőinek. (Szóhasználat: "forrásobjektumon keletkezik".)

Az események mindig sorban, egymás után keletkeznek, nem keletkezhet egyszerre két esemény.

Egy komponensen csak akkor keletkezhet esemény, ha az eleme az alkalmazás komponens-hierarchiájának és **látható**.

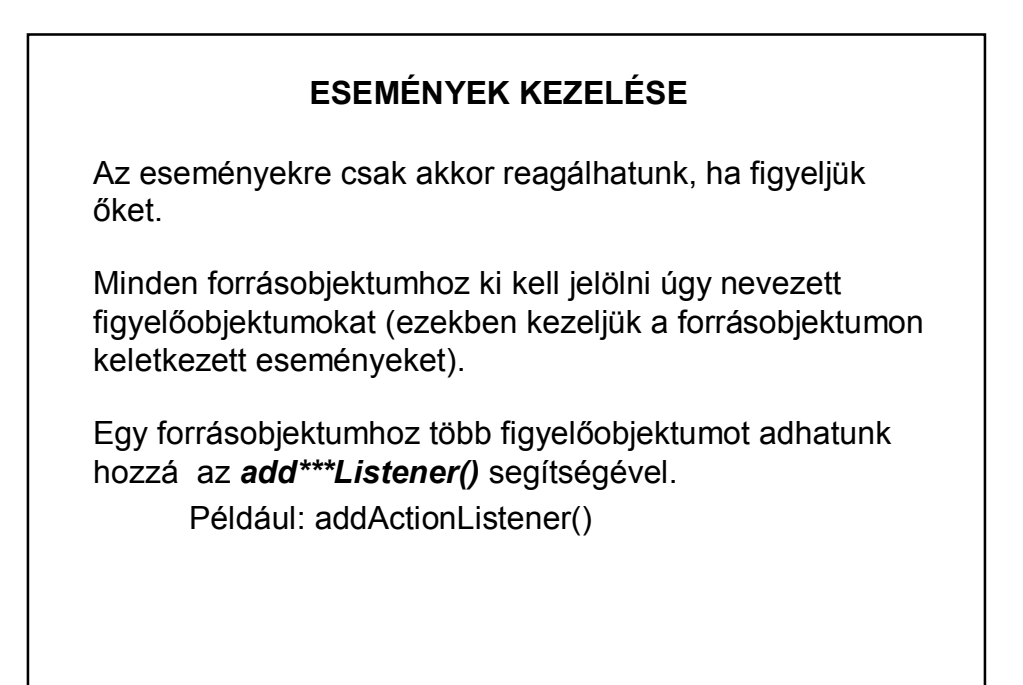

## **ESEMÉNYEK KEZELÉSE**

Egy objektum csak akkor figyelhet egy eseményt, ha hozzáadtuk a forrásobjektumhoz, és osztálya implementálja a figyelőinterfészt.

**Adapterosztályokkal** kiküszöbölhető, hogy implementálnunk kelljen az összes – figyelőinterfészbeli – metódust.

??? – Ne essen pánikba, inkább tegyük működőképessé az előző példát!

# **ESEMÉNYEK KEZELÉSE – PÉLDA**  Az események kezelése a java.awt.event csomaggal oldható meg: import java.awt.\*; import java.awt.event.\*; A deklarálás, konstruktor ugyanaz, mint eddig. Az inicializalas() metódus bővül majd az események figyelésével: az ablak bezáró gombját és az általunk felrakott nyomógombot kell figyelni. Vagyis az eddigi metódusba még bele kell írni a következőket:

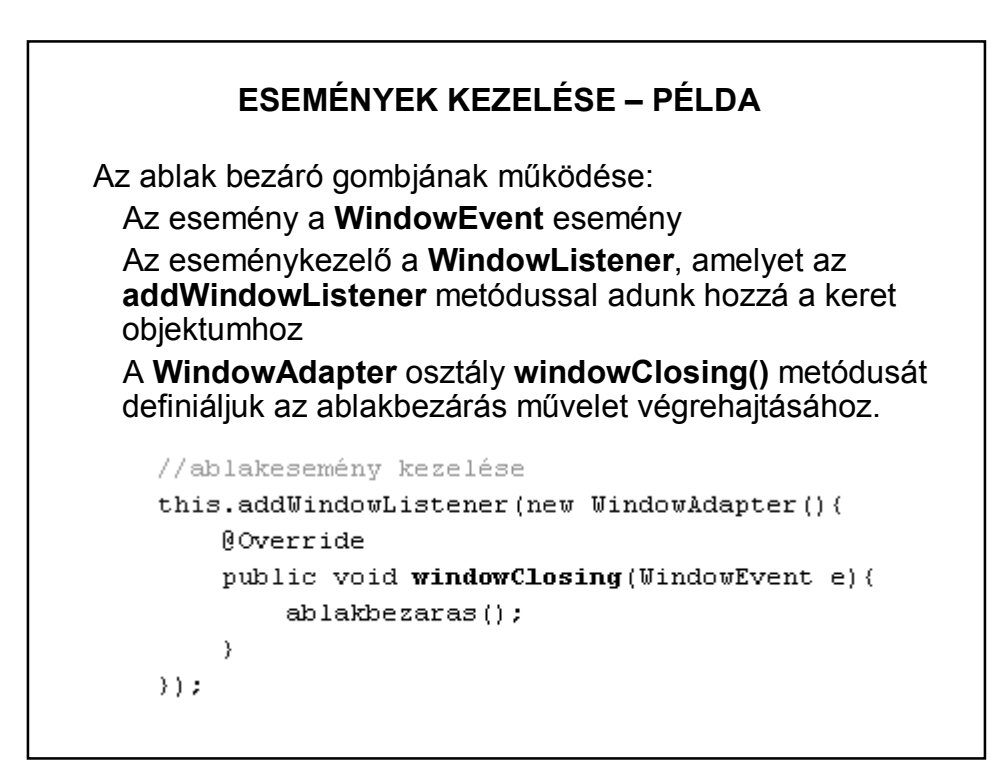

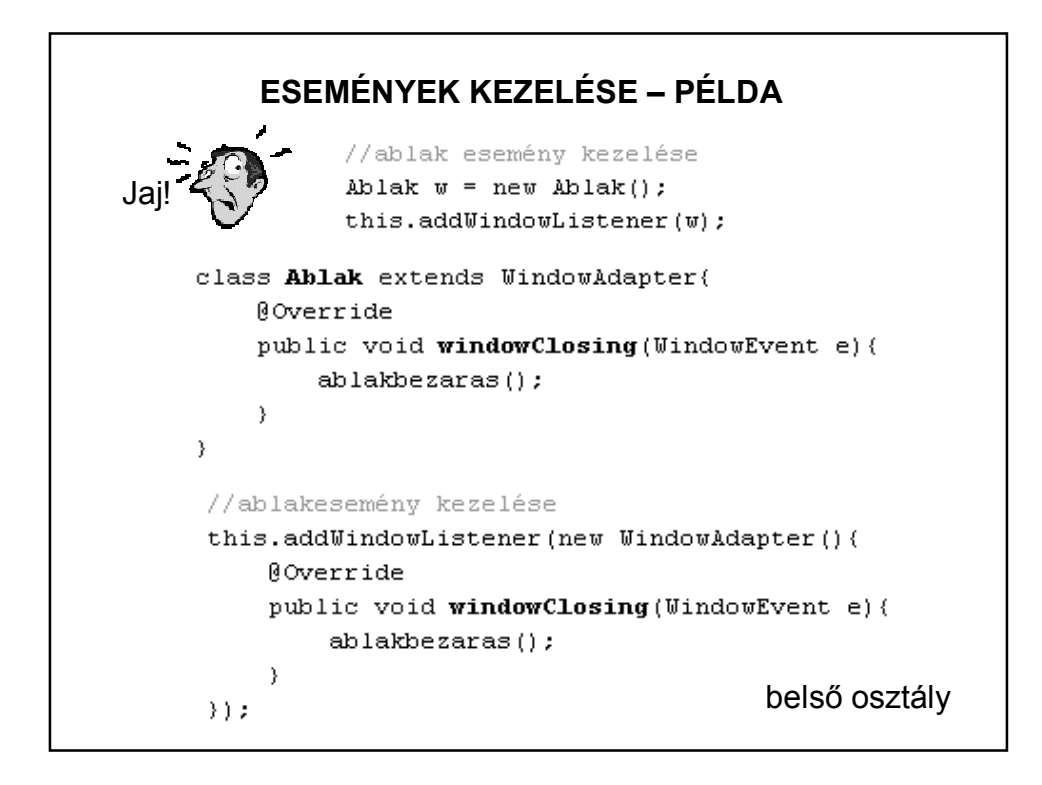

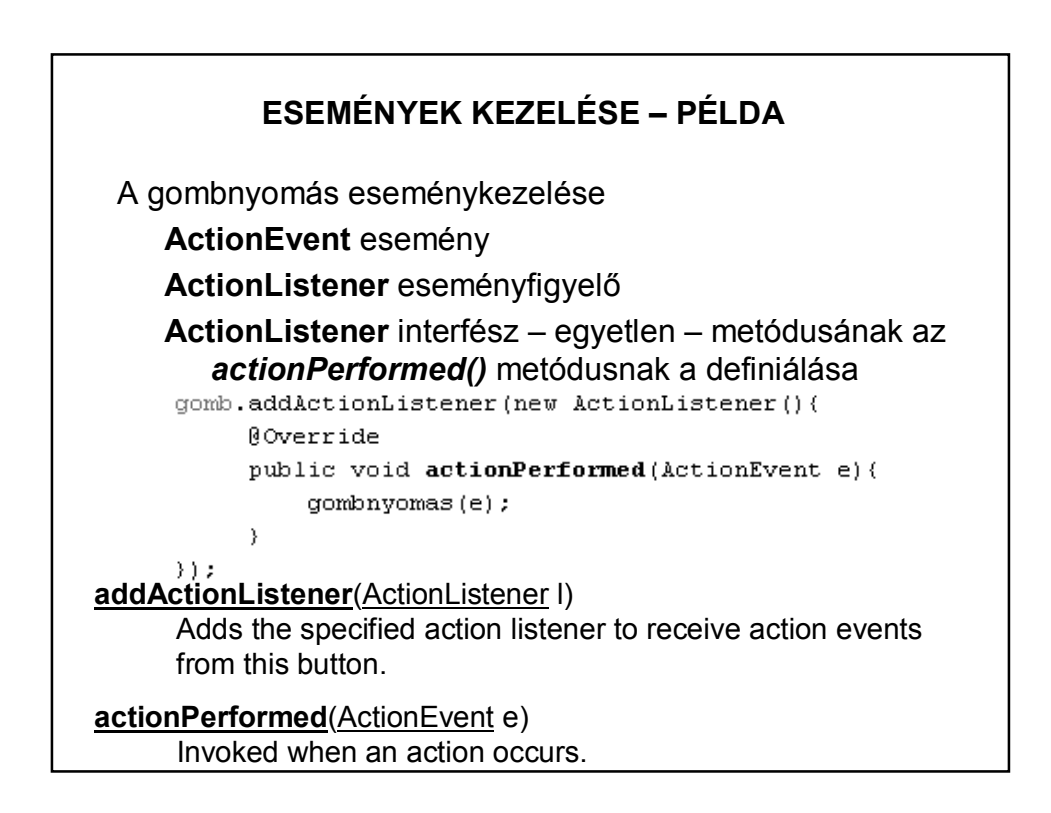

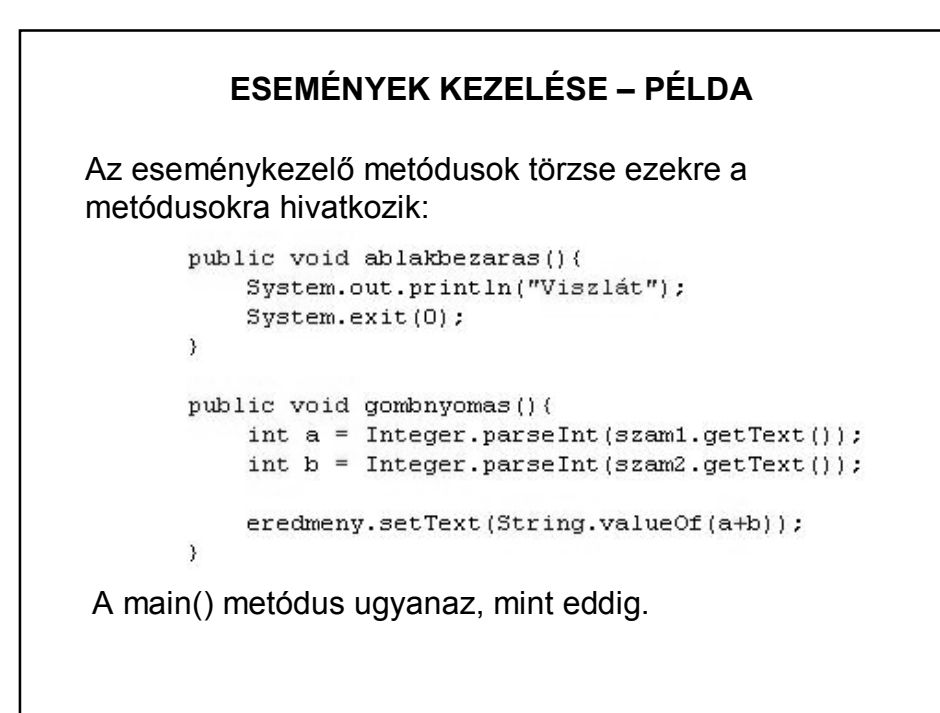

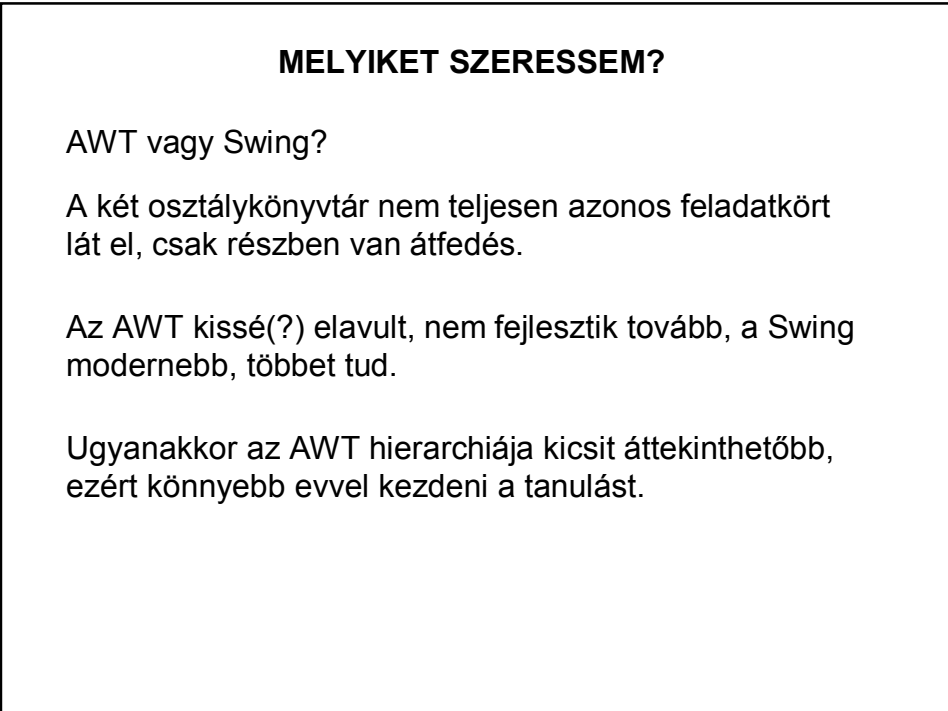

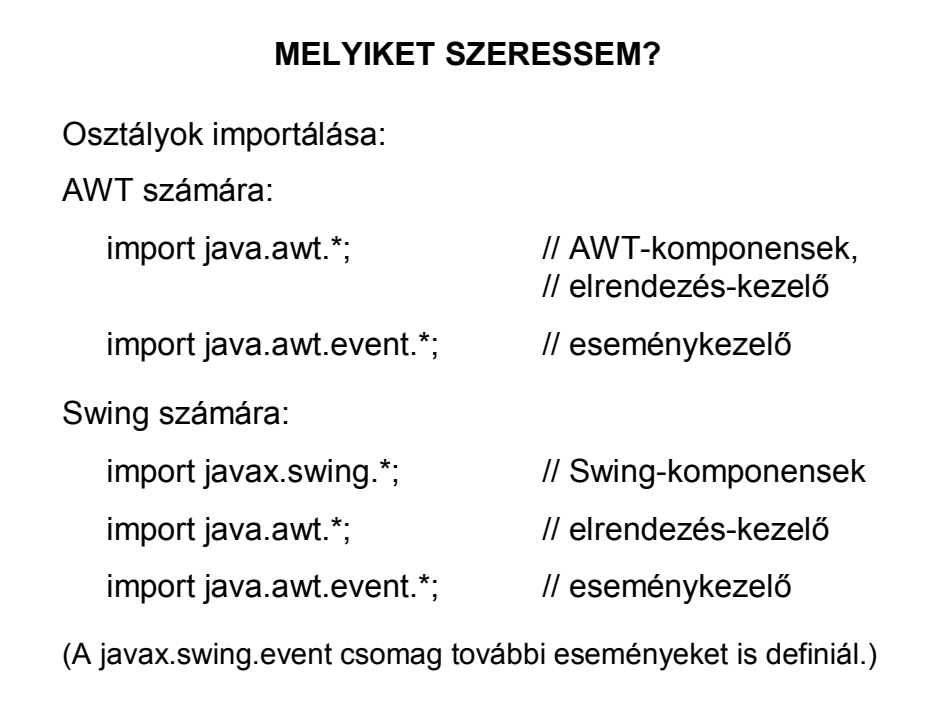

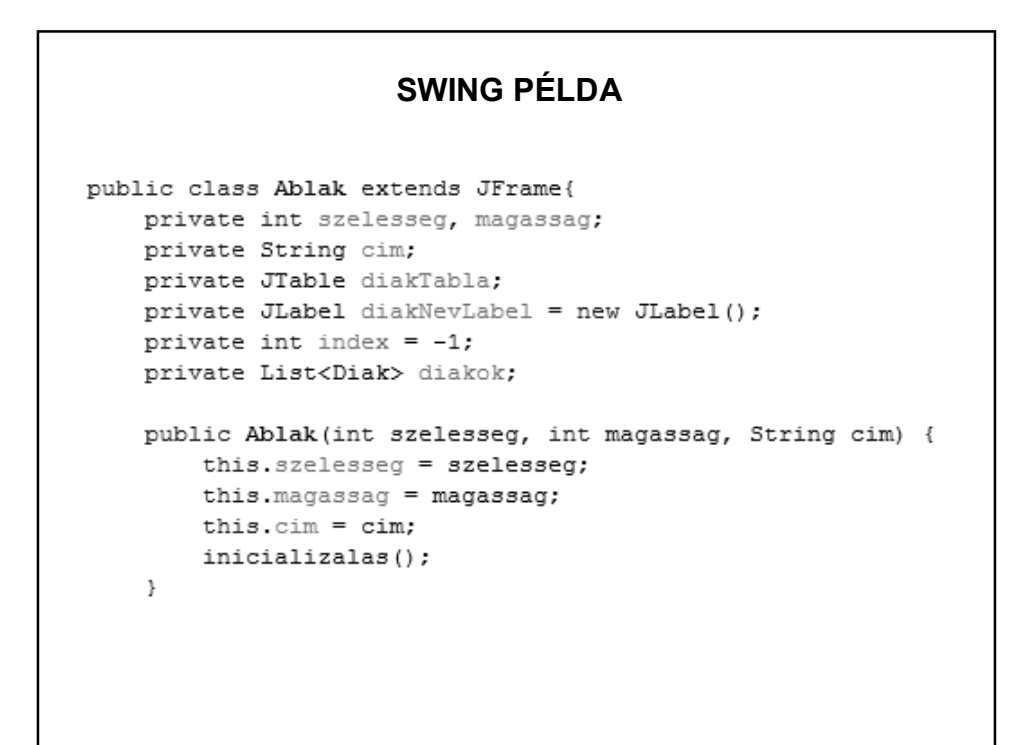

#### **SWING PÉLDA**

```
private void inicializalas() {
   this.setSize(szelesseg, magassag);
   this.setTitle(cim);
   this.setDefaultCloseOperation(EXIT ON CLOSE);
   this.setLocationRelativeTo(null);
   this.setVisible(true);
```
 $\}$ 

```
public void neZarodjon() {
    this.setDefaultCloseOperation(HIDE ON CLOSE);
\mathcal{F}public void targyIr(List<Tantargy> targyak) {
   this.neZarodjon();
   this.setLocationRelativeTo(this);
   int sor = 0, oszlop = 2;
   String adatok[][] = new String[targyak.size()][oszlop];
    String[] oszlopNevek = {"név", "kredit"};
    for (Tantargy targy : targyak) {
        adatok[sort][0] = targy.getNev();adatok[sor][1] = String.valueOf(targy.getKredit());
        sort++;\mathcal{F}JTable tabla = new JTable(adatok, oszlopNevek);
    JScrollPane scrollPane = new JScrollPane(tabla);
    this.getContentPane().add(scrollPane);
    this.revalidate();
\}
```
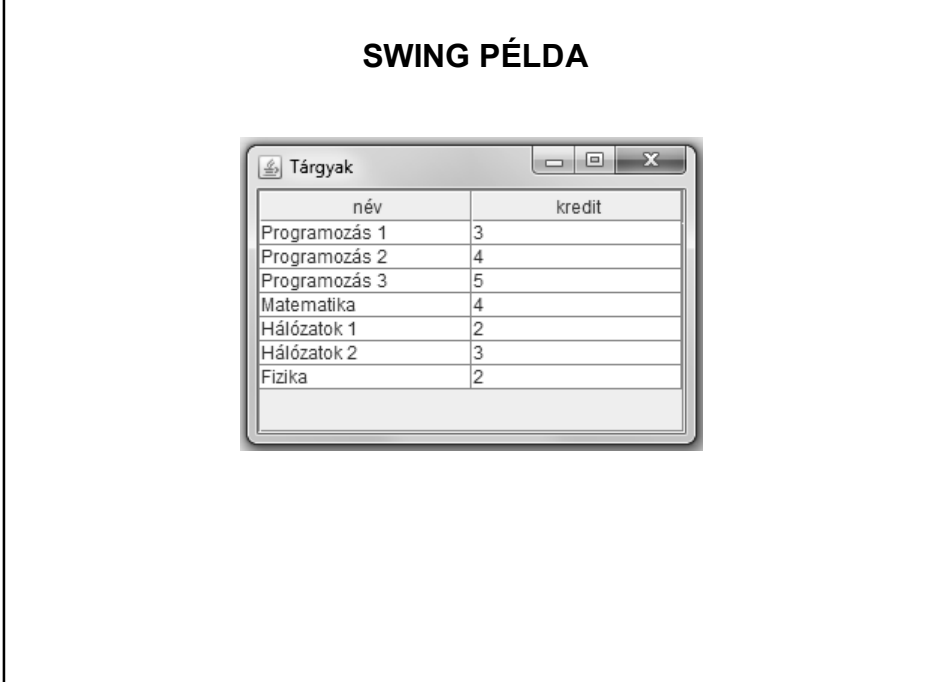

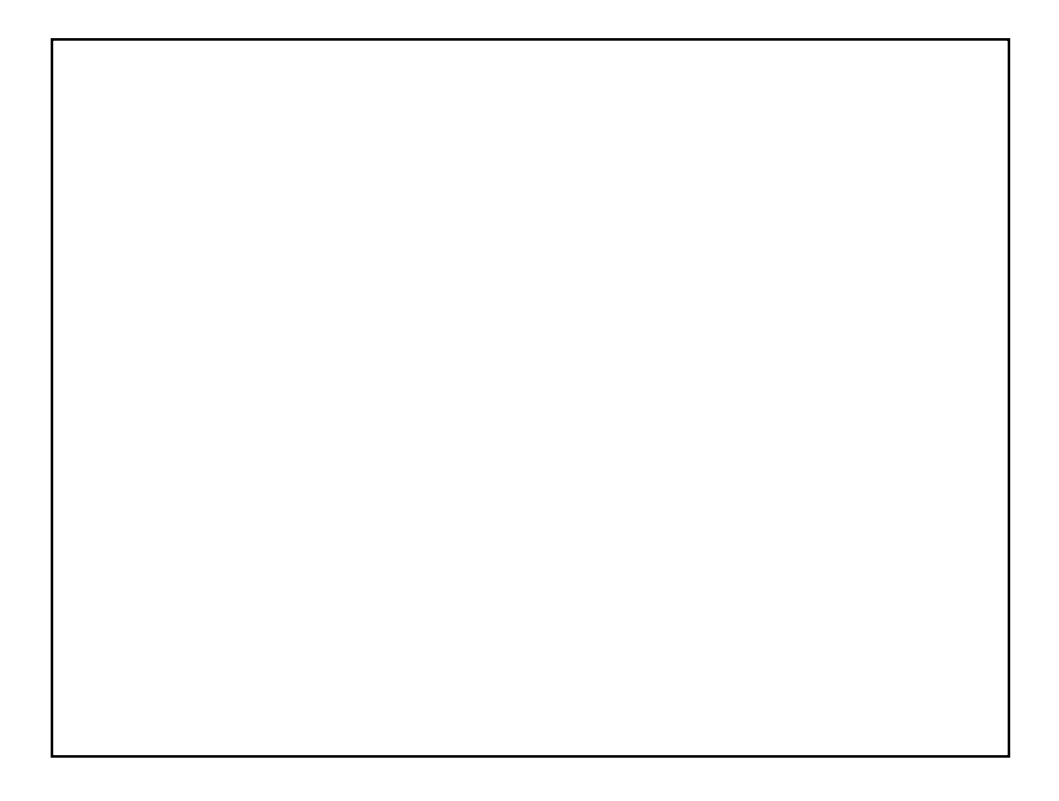